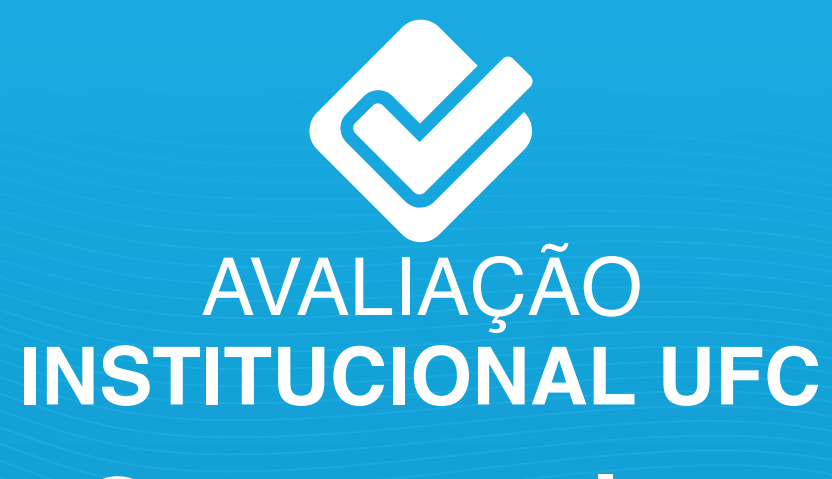

## **Como consultar os resultados?**

>> Logado ao SIGAA, acesse Portal Docente; >> Clique na aba Ensino; >>Com o cursor do mouse, acione a opção Avaliação Institucional:

**1**

**2**

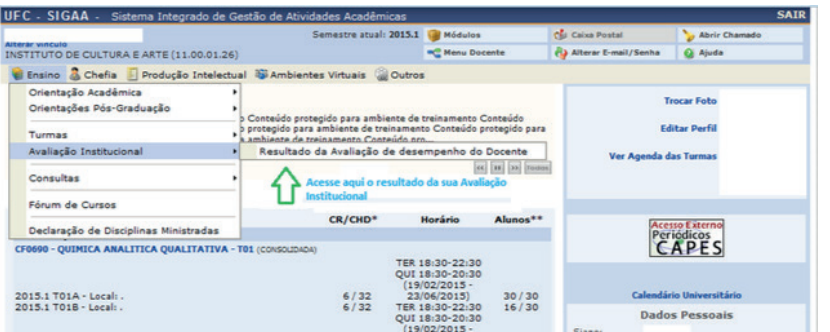

>> Clique na funcionalidade Resultado da Avaliação Docente; >> Escolha o Período Letivo da Avaliação, antes de clicar em Gerar Relatório;

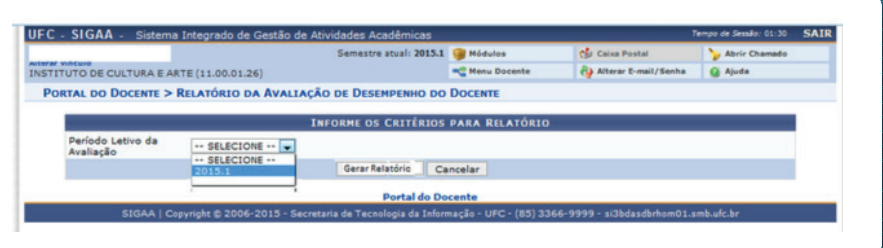

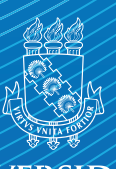

UNIVERSIDADE **EEDERAL DO CEARA**